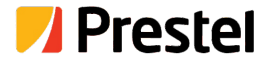

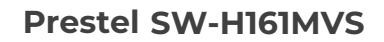

16x1 HDMI Multi-Viewer with Seamless Switcher

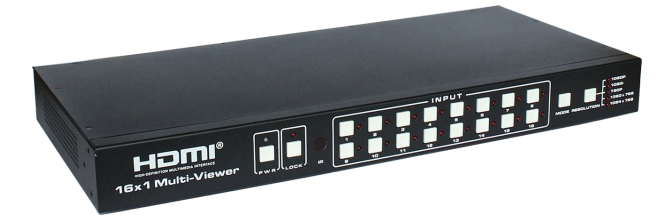

**USER MANUAL**

## **Thank you for purchasing this product**

For optimum performance and safety, please read these instructions carefully before connecting, operating or adjusting this product. Please keep this manual for future reference.

### **Surge protection device recommended**

This product contains sensitive electrical components that may be damaged by electrical spikes, surges, electric shook, lighting strikes, etc. Use of surge protection systems is highly recommended in order to protect and extend the life of your equipment.

## **Table of Contents**

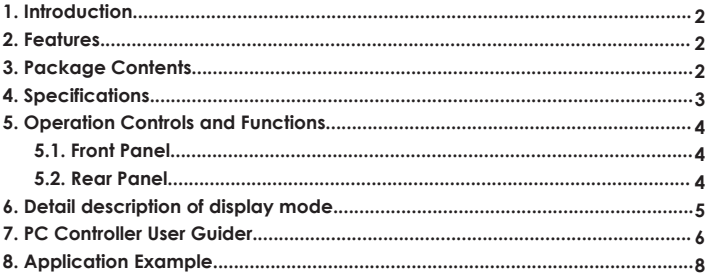

## **1. Introduction**

This product is a high performance 16 by 1 Multi-Viewer wit seamless switcher. It supports sixteen High definition input source display on one screen. As a switcher, it can also seamlessly switch the sixteen HD input freely. The product can be controlled by various ways, through the front panel button control and RS-232 control etc.

### **2. Features**

- ☆ Compliant with HDMI 1.3a,HDCP 1.2;
- ☆ Supports multiplexed HDMI 16-input and 1-output;
- $\hat{X}$  Supports up to 1080p High Definition resolution;
- ☆ Support 16 by 1 Quad Multi-viewer and seamless switch;
- ☆ Support scale up, scale down function;
- ☆ Support multiple output resolution;
- ☆ Support digital audio format LPCM/AC3/DTS
- ☆ Support button and RS-232 control;

### **3. Package Contents**

- ① 1× 16×1 HDMI Multi-Viewer
- ② 1× 12V/5A DC Power Adapter
- ③ 1× User Manual
- ④ 1× RS-232 Cable
- ⑤ 2× Mounting ears

# **4. Specifications**

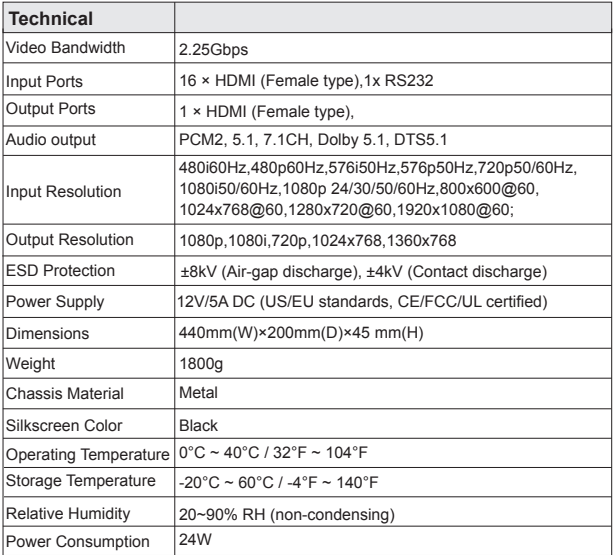

# **5. Operation Controls and Functions**

#### **5.1 Front Panel**

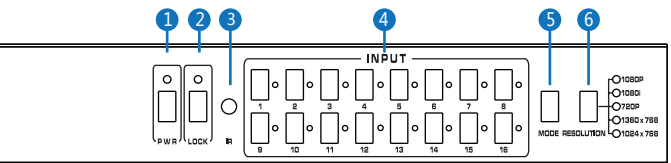

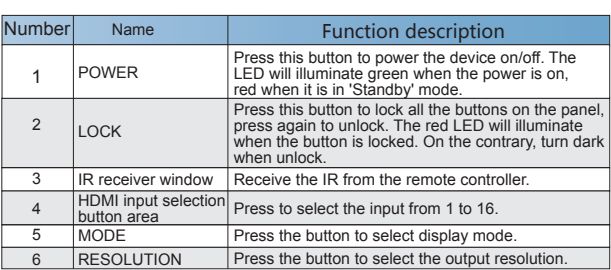

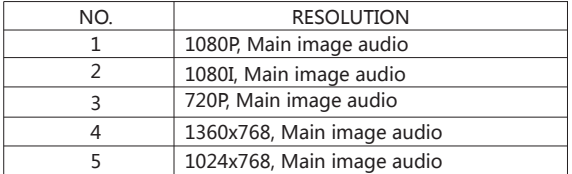

### **5.2 Rear Panel**

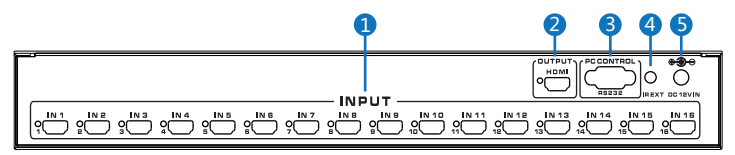

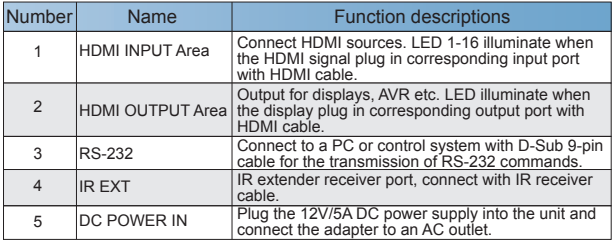

# **6. Detail description of display mode**

The 16x1 multi-viewer have 4 display modes.

**MODE1:**The 16x1 multi-viewer will separate display the sixteen HD input, and now it is a seamless switcher.

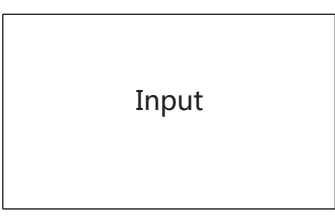

#### **MODE1-16×1 Seamless Switcher**

**MODE2:** The 16x1 multi-viewer divides the four HD input to the same size and display on one screen. And now switch the input button on front panel or IR remote, the HDMI output audio will corresponding to the selected input source.

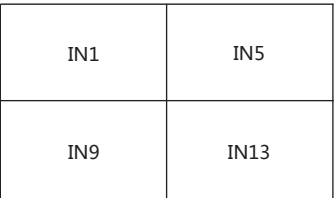

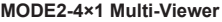

**MODE3:** The 16x1 multi-viewer divides the nine HD input to the same size and display on one screen. And now switch the input button on front panel or IR remote, the HDMI output audio will corresponding to the selected input source.

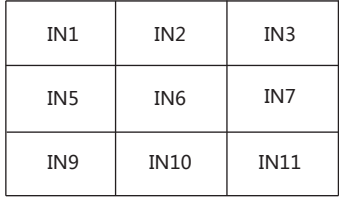

#### **MODE3-9×1 Multi-Viewer**

**MODE4:** The 16x1 multi-viewer divides the sixteen HD input to the same size and display on one screen. And now switch the input button on front panel or IR remote, the HDMI output audio will corresponding to the selected input source.

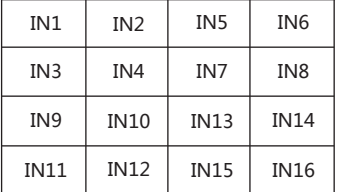

**MODE4-16×1 Multi-Viewer**

## **7. PC Controller User Guide**

#### **Installation**

The PC controller is green software. Just use a cable to connect the PC via RS-232 port and copy "Quad Multi-Viewer.exe" to PC to complete installation.

#### **Preparation**

- ① Connect PC and multi-viewer by RS-232 cable (headers of both sides of cable should be FEMALE).
- ② Power-up multi-viewer.
- ③ Double click "Quad Multi-Viewer.exe" icon to run it.

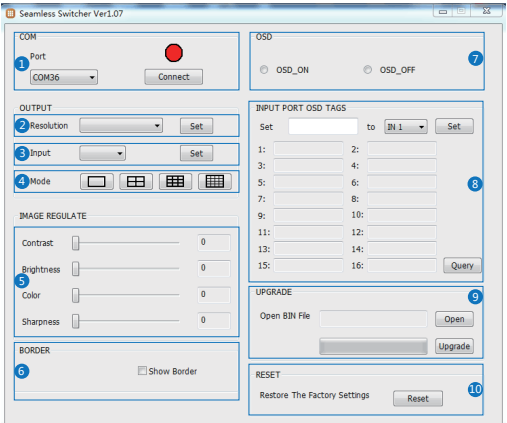

- ① Select PC connect COM port, Click to connect or disconnect PC and multi-viewer and the corresponding light will display.
- Select the HDMI output resolution.
- Select the input source.
- Select the output mode, see the detail description (chapter 6).
- Adjust the HDMI output picture quality.
- ⑥ Display or hidden the border.
- Display or hidden the OSD menu.
- ⑧ Input characters in the Set box (The maximum is 16 characters). The user select the input port that needs to be set, then click the Set key on the right. The input port set are completed and it have saved in the following list box. Click the Query key and the corresponding list will display.
- FW upgrade part: Click to open Firmware. The click the upgrade button, the new firmware will auto download to the multi-viewer and restart it.
- Press the Reset button, the quad multi-viewer will reset to factory state.

# **8. Application Example**

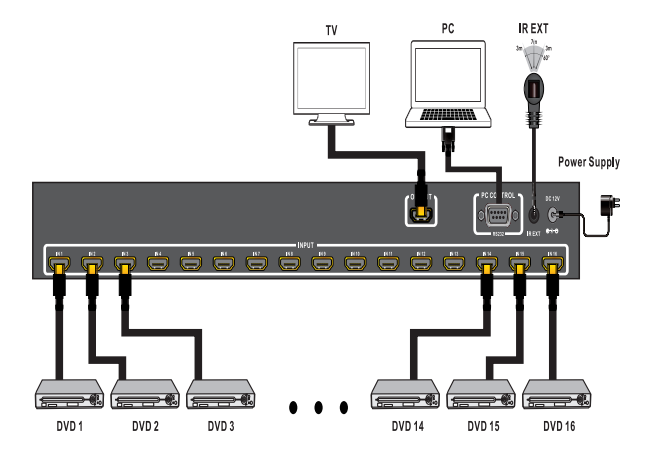